## 参考1. デバイスへ書き込み (QSPI プログラミング) インファング おおく 追加情報

テキストp.45~49で紹介している「参考1. デバイスへ書き込み(QSPIプログラミング)」の方法で、 Vivado2016.4 環境では書き込めない場合があります。

原因は、Basys3 ボードのフラッシュデバイスが変更されたためです。 フ ラ ッ シ ュ デ バ イ ス は、Spansion ( 部 品 番 号 S25FL032) と Macronix 社 ( 部 品 番 号 MX25L3233FMI-08G) のどちらかが搭載されています。

どちらのフラッシュデバイスが搭載されているかは、ボード裏の IC6 パッケージに印刷されている部 品番号と製造元のロゴで確認できます。この情報は Digilent 社のサイトでも公開されています。 https://reference.digilentinc.com/reference/programmable-logic/basys-3/referencemanual#memory

Macronix 社のフラッシュデバイスに QSPI プログラミングをするには、Vivado2018.3 以降をイ ンストールする必要があります。

また、テキスト p.46 の ➍ では以下のように選択してください。

4)「Add Configuration Memory Device」ウィンドウが開かれたら、「Select Configuration Memory Part」の中から「mx25l3233-spi-x1\_x2\_x4」を選択し、「OK」をクリックします。 Filter 欄で

**O** Manufacturer: Macronix

**O** Density (Mb): 32

に設定すると、リストに表示されるデバイスを絞ることができます。

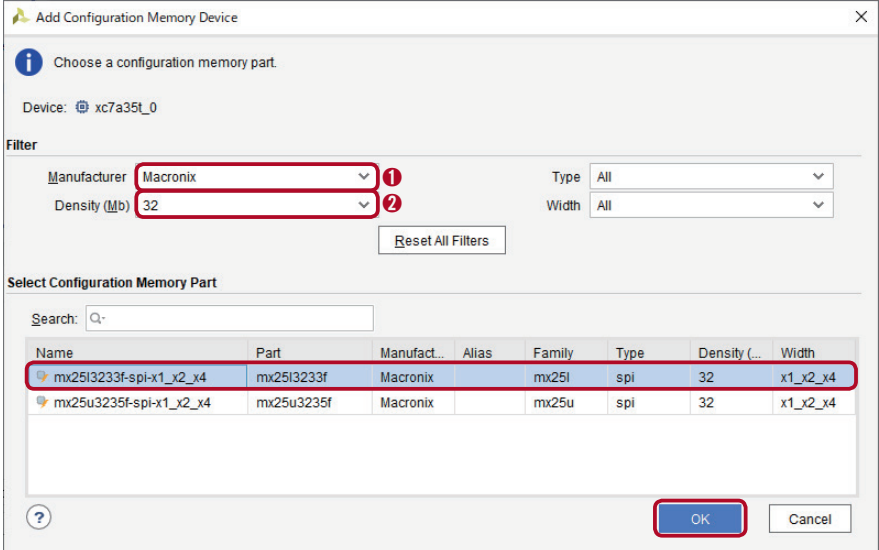